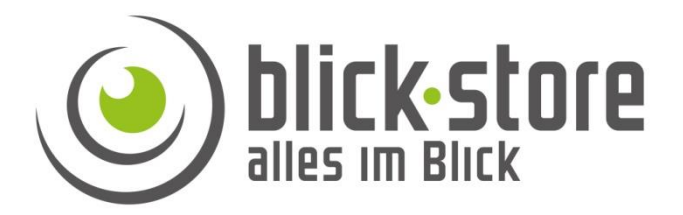

## **Technische Info**

AP-Pxxxx - 3G/4G Kameras

Deaktivierung der Pin Abfrage

**Email:** [service@blick-store.de](mailto:service@blick-store.de)

**Tel.:** +49 2433-9642581 **Fax:** +49 2433-964258 Technischer Support Montag bis Freitag von 08:30 bis 12:30Uhr

Wenn weitere Informationen benötigt werden überprüfen Sie bitte zuerst ob auf der [www.blick-store.de](http://www.blick-store.de/) im Bereich Anleitungen des jeweiligen Produktes zusätzliche Dokumente zur Verfügung stehen.

## AP-Pxxxx - 3G/4G Kameras Deaktivierung der Pin Abfrage

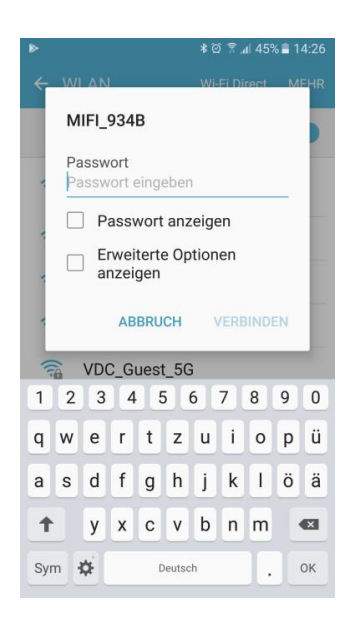

1. PC oder Mobiltelefone mit dem lokalen Kameranetzwerk verbinden, Standard Netzwerk Passwort lautet 1234567890

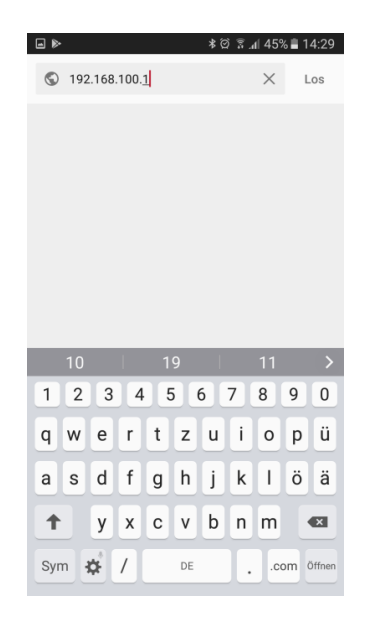

2. Den Browser auf dem PC oder Mobiltelefone öffnen. Im Eingabefeld des Browsers die IP Adresse 192.168.100.1 eingeben

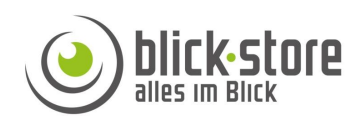

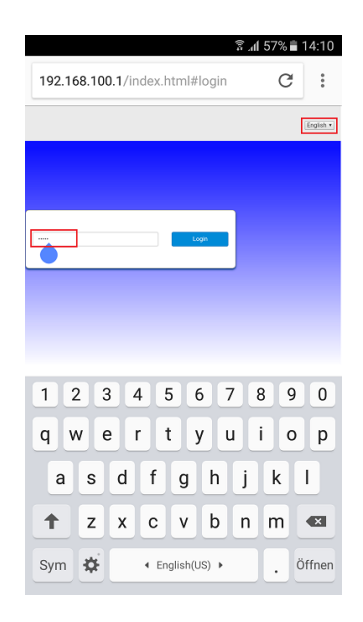

3. Im Anmeldefenster die Spracheinstellung oben rechts auf "Englisch" stellen und danach das Standard Passwort admin eingeben um ins Setup Menü für die WLAN und 3G/4G Einstellungen zu gelangen

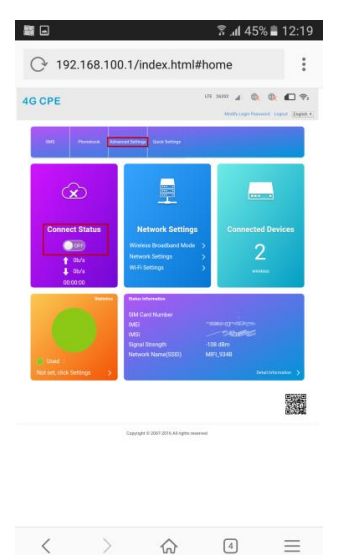

4. Wenn eine 3G/4G (LTE) Verbindung besteht diese bitte erst im Hauptmenu unter Connection Status auf OFF setzen (deaktivieren). Danach den Menüpunkt "Advanced Settings" anklicken

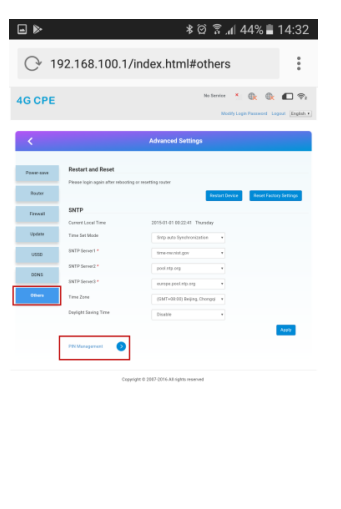

 $\begin{array}{ccccccccccccccccc} \langle & & \rangle & & \hat{\omega} & & \odot & \equiv & \end{array}$ 

5. Im Menü Advanced Settings den Menüpunkt "Others" anklicken. Danach erscheint die Menüeinstellung "Pin Management". Bitte die Einstellung anklicken

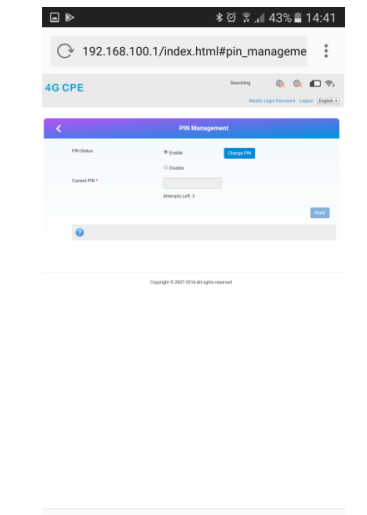

 $\begin{array}{ccccccccccccccccc} \langle & & \rangle & & \hat{\omega} & & \mathbb{B} & & \equiv \end{array}$ 

6. Im Menü Pin Management bitte die Einstellung "Enable" auf Einstellung "Disable" durch anklicken des Punktes setzten

## AP-Pxxxx - 3G/4G Kameras Deaktivierung der Pin Abfrage

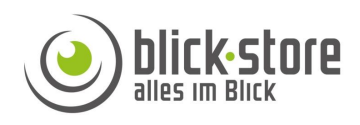

| <b>PIN Management</b><br>$C$ Enable<br>Change PIN<br><b><i>O</i></b> Disable<br>$\ddotsc$<br>Please input 4 to 8 digits<br>Attempts Left: 3<br>3<br>$\overline{2}$<br>$\overline{4}$<br>5<br>$6 \mid 7$<br>1<br>8<br>0<br>9<br>i<br>ü<br>t<br>Z<br>e<br>r<br>W<br>u<br>O<br>q<br>p<br>f<br>ö<br>ä<br>d<br>I<br>h<br>İ<br>k<br>S<br>g<br>a<br>b<br>C<br>У<br>X<br>v<br>n<br>m<br>$\overline{\mathbf{x}}$ | <b>*② ☆ 』42%■ 14:42</b><br>9 D                    |  |  |  |  |  |  |  |  |  |  |  |  |
|----------------------------------------------------------------------------------------------------|---------------------------------------------------|--|--|--|--|--|--|--|--|--|--|--|--|
|                                                                                                    | $\vdots$<br>192.168.100.1/index.html#pin_manageme |  |  |  |  |  |  |  |  |  |  |  |  |
|                                                                                                    |                                                   |  |  |  |  |  |  |  |  |  |  |  |  |
|                                                                                                    |                                                   |  |  |  |  |  |  |  |  |  |  |  |  |
|                                                                                                    |                                                   |  |  |  |  |  |  |  |  |  |  |  |  |
|                                                                                                    |                                                   |  |  |  |  |  |  |  |  |  |  |  |  |
|                                                                                                    |                                                   |  |  |  |  |  |  |  |  |  |  |  |  |
|                                                                                                    |                                                   |  |  |  |  |  |  |  |  |  |  |  |  |
|                                                                                                    |                                                   |  |  |  |  |  |  |  |  |  |  |  |  |
|                                                                                                    |                                                   |  |  |  |  |  |  |  |  |  |  |  |  |
|                                                                                                    |                                                   |  |  |  |  |  |  |  |  |  |  |  |  |
|                                                                                                    |                                                   |  |  |  |  |  |  |  |  |  |  |  |  |
|                                                                                                    |                                                   |  |  |  |  |  |  |  |  |  |  |  |  |
|                                                                                                    |                                                   |  |  |  |  |  |  |  |  |  |  |  |  |
|                                                                                                    |                                                   |  |  |  |  |  |  |  |  |  |  |  |  |
|                                                                                                    |                                                   |  |  |  |  |  |  |  |  |  |  |  |  |
|                                                                                                    |                                                   |  |  |  |  |  |  |  |  |  |  |  |  |
| 寺<br>Öffnen<br>Sym<br>Deutsch                                                                                                    |                                                   |  |  |  |  |  |  |  |  |  |  |  |  |

7. Um die Deaktivierung der SIM Karten Pin durchzuführen muss die gültige Pin Nummer eingegeben werden. Danach Taste Apply betätigen

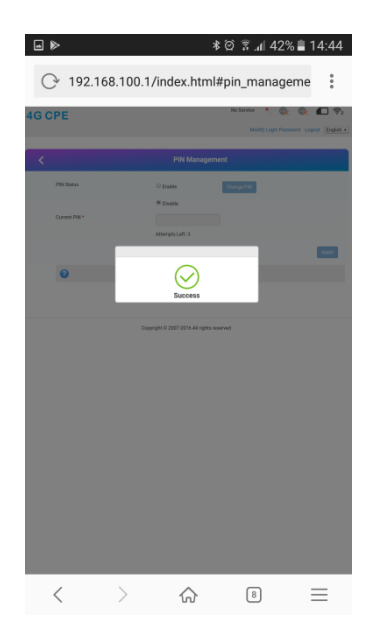

8. Rückmeldung dass die Deaktivierung der PIN Abfrage erfolgreich durchgeführt wurde

| 9 D                        |                                           | *◎ ☆ 』43%■ 14:41<br>192.168.100.1/index.html#pin_manageme | $\ddot{\cdot}$                                      |
|----------------------------|-------------------------------------------|-----------------------------------------------------------|-----------------------------------------------------|
| <b>4G CPE</b>              |                                           | No Service<br>×                                           | @x@x@>@y2<br>ModifyLogin Password Logost [English . |
| k                          | <b>PIN Management</b>                     |                                                           |                                                     |
| PN Status<br>Current PIN * | C Esable<br><sup>(8)</sup> Chrysler       | Dange PBI                                                 |                                                     |
|                            | <b>Atlantata Laft 3</b>                   |                                                           |                                                     |
| 0                          |                                           |                                                           |                                                     |
|                            | Copyright @ 2007 2016 All rights reserved |                                                           |                                                     |
|                            |                                           |                                                           |                                                     |
|                            |                                           |                                                           |                                                     |
|                            |                                           |                                                           |                                                     |
|                            |                                           |                                                           |                                                     |
|                            |                                           |                                                           |                                                     |
| $\langle$                  |                                           | $\lceil 8 \rceil$                                         |                                                     |
|                            |                                           |                                                           |                                                     |

9. Menü Anzeige das die SIM Kare Pin Abfrage deaktiviert ist

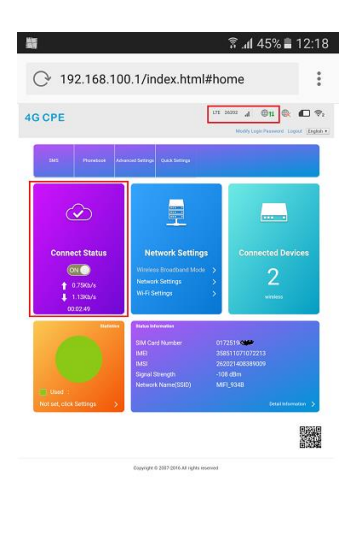

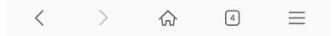

10. Bitte vor dem Verlassen des Hauptmenüs überprüfen ob der "Connection Status " wieder auf ON gesetzt wurde und eine aktive 3G/4G Verbindung besteht